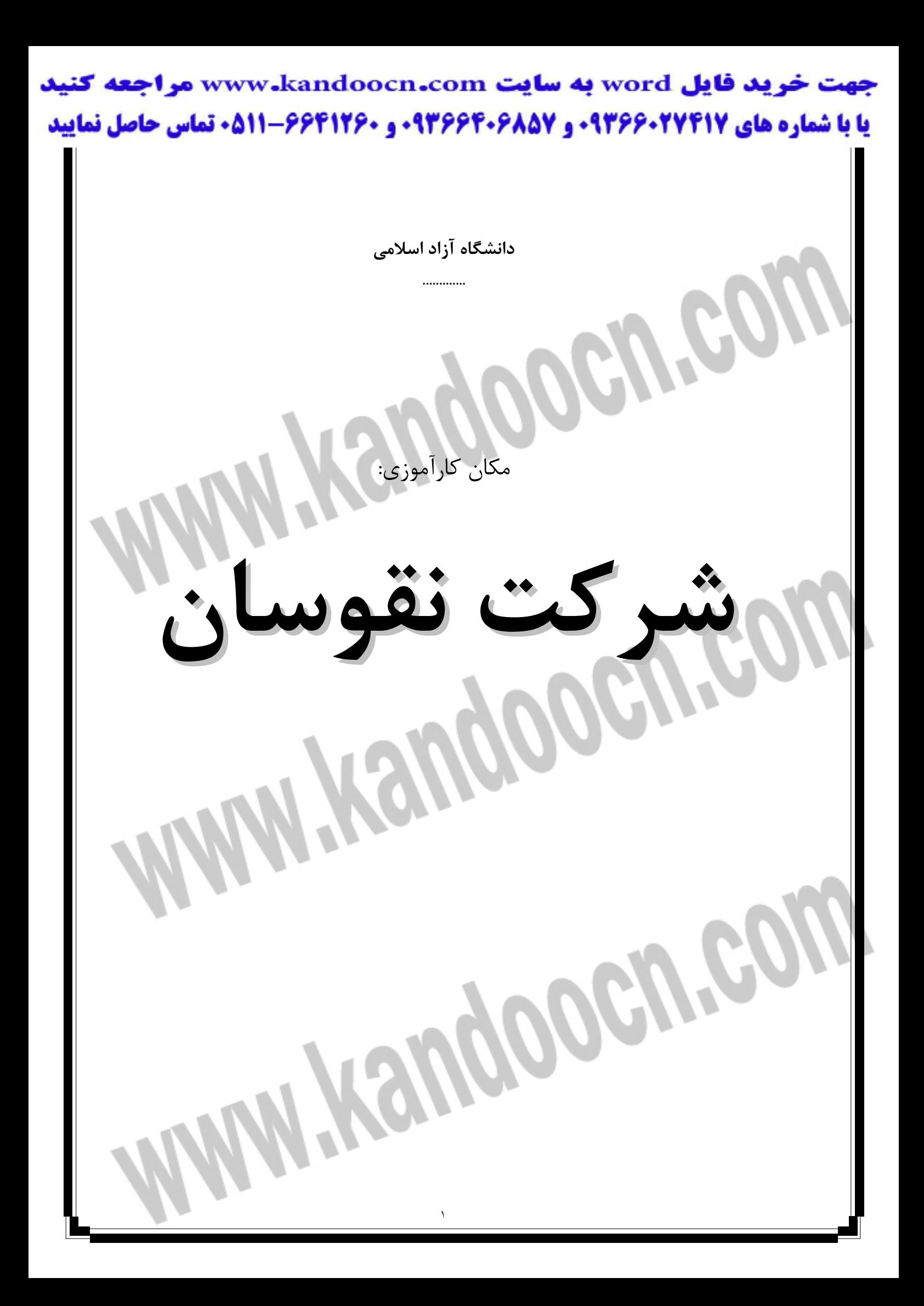

تقدير و تشكر: با تقدير و تشكر از استاد كارآموزي و سرپرست كارآموزي آقاي عباس حقزاده.

Í

شركت نقوسان در سال 1374 با هدف توليد و توزيع ملزومات مخابراتي تشكيل شده و در ابتدا به توليد لوازم جانبي تلفن مشغول بوده و در سالهاي بعد با تجهيز كارگاههاي قالبسازي و توليد گوشي تلفن روي آورده و هماكنون علاوه بر لوازم جانبي تلفن به توليد چند نوع گوشي تلفن روي آورده و در طي سالهاي اخير با تجهيز واحد طراحي و ساخت و مونتاژ پيشرفتهاي نسبتاً قابل قبولي در زمينه تجهيزات مخابراتي دست يافته است.

يكي از رموز موفقيت شركت مذكور استفاده از كارشناسان متخصص در زمينههاي مخابرات، الكترونيك و مكانيك در واحدهاي مختلف اين شركت ميباشد كه باتوجه به اين موضوع اين شركت توانسته است در عرصهي رقابت با محصولات خارجي موجود در بازار گامهاي مفيدي بردارد و محصولات شركت در بازار از فروش قابل قبولي برخوردار شود.

٢

**فهرست مطالب** 

5

اندازهگيري كوليس تقسيمات ورنيه كوليس با دقت ١/٠ تقسيمات ورنيه با دقت 05/0 ميليمتر تقسيم بندي ورنيه كوليس با دقت 02/0 ميليمتر كوليس اينچي با ١/١٠٠٠ اينچ روش خواندن كوليس روش كار با كوليس از زبان يكي از مهندسين كوليس ساعتي كوليس ديجيتالي ميكروخارجي دقت ميكرومتر خواندن ميكرومتر ميكرومتر خارجي ديجيتالي ميكرومتر پيچ ميكرومتر چرخ دنده ميكرومتر با فك ثابت سركروي ميكرو متر فك پهن ميكرومتر با فك ثابت سركروي ميكرومتر فك پهن ميكرومتر داخلي ميكرومتر كنترل كنترل مهره ميكرومتر چرخ دنده داخلي ميكرومتر شيار داخلي ميكرومتر عمقسنج

تقدير و تشكر

٣

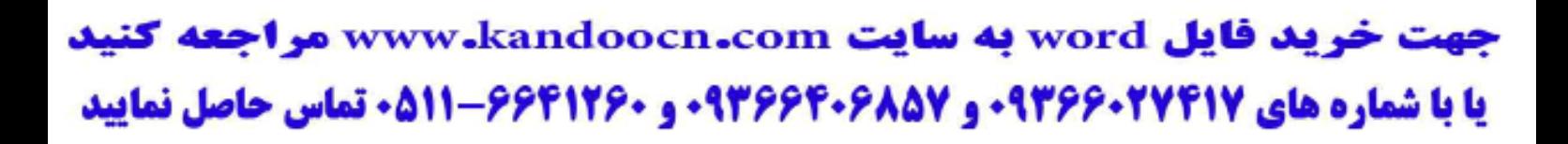

**MAY Yeugoocu'eo** 

Witerroocuted

فر مان ها اندازهگيري خطي روش اندازهگيري Dimlinegt و اندازهگذاري اصلي روش اندازه گذاریها

 $\epsilon$ 

در قسمت طراحي سه نفر مهندس مكانيك و يک نفر كاردان فني مكانيک مشغول به كار هستند كه كار هر چهار نفر ترسيم نقشههاي صنعتي است . بيشتر كار اين قسمت را كشيدن نقشه از قطعات و قسمتهاي فرسوده ويا از بين رفته تشكيل مي دهد بنابراين براي آنكه ما بتوانيم با استفاده از قطعات شكسته شده يا فرسوده شده نقشه اي تهيه كنيم و ان را به قسمت ريختهگري و يا ماشينكاري براي ساخت ارائه كنيم يياز به اندازههاي دقيق جسم ، تلرانس حاكي بر جسم ، نوع انطباق ، نوع استانداردي كه ممكن است جسم داشته باشد، صافي سطح و موارد ديگر داريم.

البته نوع انطباق وصافي سطح و تلرانس را با استفاده از تجربه كافي و ك تابهاي دردسترس ميتوان براي يك جسم بيان نمود.

ولي اندازه گرفتن صحيح و كشيدن صحيح يك نقشه بيش از موارد فوق نياز به وقت دقت دارد , پس در مورد نحوه نقشهكشي و اندازهگيري سعي ميكنيم توضيحات دقيقي را ارئه كنيم. اندازهگيري:

بشر از همان ابتداي دوران زندگي خود به اين نياز مهم براي بهتر ادامه دادن به زندگي نياز داشت براي دوختن لباس , ساختن پل به منظور آمدو رفت, داشتن يك سر پناه مناسب و هزاران مورد ديگر پس فكر انسان را از همان اول مشغول راهي براي پيدا كردن چگونگي اندازه گيري و ساخت ابزارهاي اندازه گيري كرد. و امروزه با پيشرفت سريع علم ما احساس نياز بيشتري به اين امر پيدا ميكنيم و در هر جايي از محيط پيرامون ما صحبت از اندازه و واحدهاي آن ميباشد. دو سيستم اندازهگيري در جهان متداول ميباشد

 $\circ$ 

- 1 سيستممتريك كه سيستم رسمي ميباشد و ايران نيز از ان تبعيت ميكندسيستم اينچي كه اغلب كشورهاي انگليسي زبان از آن استفاده ميكنند نكته ديگر آنكه براي تعيين نوع وسيله اندازهگيري ما نياز به چند پارامتر مهم داريم كه اهم آنها عبارتند از - 1 نوع ماده وجنس يا كالا و كاري كه بايد اندازهگيري شود - 2 مقدار و مدت زمان لازم براي اندازهگيري - 3 وضع شكل و تركيب هندسي موضوع مورد اندازهگيري - 4 مقدار تلرانس مجاز در نقشه - 5 وسيله اندازهگيري انتخاب شد هبستگي به تجربه و هوش و ابتكار و مهارت شخص اندازهگيري دارد و بايد طوري انتخاب شود كه هر چه ممكن است بهتر و دقيقتر و سريعتر و ارزانتر تمام شود. بعد از آن كه ما نوع وسيله اندازهگيري را انتخاب كرديم , دقت وسيله اندازهگيري عامل لازمي براي اندازهگيري ميباشد.

اما اين عامل كامل نيست و بايستي در عمل اندازهگيري دقت و توجه شخص اندازهگير و طرز به كار بردن وسيله اندازهگيري و پيشبينيهايي كه از خستگي و يكنواختي جلوگيري كند مورد توجه باشد.

(مخصوصا در كارهاي سري) بايد سعي شود كه بدن در مناسب ترين حالت در حين كار باشد در ضمن بايد اين نكته را يادآور شد كه عمر وسيله اندازهگيري علاوه بر جنس آن بستگي زيادي به

 $\mathcal{L}$ 

شخص مصرف كننده نيز بستگي دارد، بنا براين برخي از نكات ضروري در جهت مراقبت از اين وسايل را نام ميبريم - 1 جنس ماده وسيله اندازهگيري در نقطه تماس با اجسام مورد اندازهگيري بايستي سختتر از جنس مورد اندازهگيري باشد مخصوصا در كارهاي سري. - 2 وسايل اندازه گيري را نبايد به زور بكار برد. - 3 پسي از اتمام كار آنها را تميز و مرتب كرده ودر صورت لزوم روغنكاري شود . - 4 در محل رطوبت زيادو يا در جاهايي كه حرارت آنها اختلاف زيادي دارد نگذاريد. - 5 از ضربه خوردگي و فشار و كشش و خمش وپچش وكمانش و... احتراز شود . - 6 با روغنكاري مرتب مفاصل وپيچ ومهره ها را ازهوا زدگي خفيف كه باعث محكم شدن آنها ميشود جلوگيري نماييم كه احتياج به فشار و زور نداشته باشيم. - 7 اگر احيانا خراشيدگي پيدا كرده و قسمتي از آن از سطح بالا آمده به دقت و با احتياط بهوسيله سنگ نرم يا ابزار مناسب ديگري آن را برداريد. - 8 وسايل اندازهگيري بايد داخل كيف , جعبه و يا قوطي كه در صورت لزوم درون اتاق يا سالني مخصوص اين ابزار در نظر كرفته شده نگهداري شود. - 9 از اندازه گيري قطعات گرم خوداري شود. 10- پليسههاي قطعات مورد اندازهگيري گرفته شود. 11- محلهايي كه لازم است اندازهگيري شود قبلاً با پا رچه مناسب تميز شود

12- از اندازهگيري قطعاتي كه روي ماشين در حال كار هستند خودداري و دستگاه را خاموش كرده تا كاملاً از حركت بيفتد ,سپس عمل اندازهگيري انجام گيرد. 13- براي عمل اندازهگيري وسيله مناسب با دقت لازم انتخاب شود(به عنوان مثال اگر براي اندازهگيري قطعات توسط كوليس دقت مورد نظر بدست آيد كاربرد ميكرو متر كار اشتباهي مي باشد) 14- وسايل اندازهگيري در زمان معين ومناسب كاليبره شود. 15- از ضربه زدن به وسايل اندازهگيري جدا واكيدا خوداري شود. 16- در وسايل اندازه گيري متغير خط صفر آنها را مرتبا كنترل كنيم. 17- هنگام قرايت اندازه از روي وسيله اندازهگيري به صورت قايم به وسيله نگاه كنيم. 18ـ قطعاتي كه در عمل براده برداري آهنربا شدهاند قبل از اندازهگيري خنثي نماييد. 18- وسايل اندازهگيري را به دور از رطوبت نگهداري شود وآنهايي راكه در معرض هوا زدگي قرار دارند به مواد چرب كننده آغشته كنيد. در يكي از پوسترهاي نصبشده در روي ديوار هاي اتاق طراحي نكات جالبي در مورد اندازهگيري بهچشم ميخورد كه شرايط فيزيكي حاكم بر اين اتاق را در هنگام اندازهگيري ذكر ميكندو نكات فوق عبارت است از: - 1 حرارت 20 درجه سانتيگراد را دارا باشد - 2 رطوبت بين تا 20 50 درصد باشد - 3 فشار هوا 765 ميليمتر جيوه باشد

 $\lambda$ 

- 4 نور بايد به اندازه كافي و با جهتي مناسب كه, اندازه دقيق خوانده شود باشد - 5 افرادي كه در آزمايشگاه كار ميكنند از دستكش سفيد نازك و قبل انعطاف بهره ببرند,تاحرارت رطوبت دستانشان به وسيله وقطعه منتقل نشود,همچنين داراي روپوش سفيد و مناسب باشند حال بعد از اين كه با انتخاب نوع وسيله ,طريقه نگهداري وشرايط اتاق آشنا شديم چون در مشخصات يك وسيله اندازهگيري و خواندن نقشهها ممكن است بعضي از اصطلاحات براي ما نا آشنا باشد برخي از آنها را توضيح ميدهيم: - 1 حداقل اندازهايي را كه ميتوانيم توسط يك وسيله اندازهگيري تعيين كنيم دقت آن وسيله ميگويند

- 2 حد اكثر مقداري را كه ابزار اندازهگيري ميتوا ند تعيين كند دامنه يا طيف وسيله اندازهگيري ميگويند

- 3 دقت در ساخت قطعه(تلرانس)عبارت است از مقدارخطاي مجاز كه طراح روي نقشه مشخص كرده است

- 4 دقت سطح و يا كيفيت سطح عبارت است از مقدار پرداخت سطح كه بر حسب روشهاي مربوطه تعيين ميشودكه به آن زبري سطه نيز ميگويند. كه دو مورد اخر را همانطور كه گفتيم با استفاده از تجربه و كتب در دسترس ميتوان مشخص نمود . در مطالب بالا به ميز ابزارهاي اندازهگيري اشاره كرديم اين ميز تقريباً بزرگ داراي ابزارهاي اندازهگيري ميباشد اما اين ابزارها را بايد با دقت به دو قسمت تقسيم كنيم.

 $\mathcal{A}$ 

- 1 اندازهگيرهاي ثابت - 2 اندازهگيرهاي متغير اندازهگيرهاي متغير آن دسته از ابزارهاي اندازهگيري ميباشند كه داراي قسمتهاي متحرك(شاخك يا فك متحرك) ميباشند مانند كوليس و ميكرومتر. اين ابزارها وقتي استفاده ميشوند كه سرعت اندازهگيري مدنظر نباشد و براي تكسازي مناسب ميباشند و استفاده از آنها نياز به مهارت و دقت دارد اما اندازهگيرهاي ثابت داراي قسمتهاي ثابتي هستند و مينوان فقط اندازه نوشته شده روي آن را خواند مانند شابلنهاي سوراخ . بديهي است اندازهگيري توسط اين ابزارها نيازمند به دقت و مهارت خاص نبوده و سرعت عمل نيز زياد است و براي سري سازي مناسب ميباشد.

حال كه ما با اندازهگيريهاي ثابت و متغير آشنا شديم نكات جالبي در مورد خطاها را فرا ميگيريم:

بطور كلي هيچ وقت نميتوان اندازهگيري مطلق و صحيح و كاملاً درست انجام داد زيرا خطاهاي مختلف در سيستم باعث عدم اندازهگيري مطلق و صحيح ميشوند كه مقدار اين خطاها بستگي به دقت در روشهاي انتخاب شده براي عمل اندازهگيري, ابزارهاي انتخاب شده , مهارت و دقت فرد اندازهگير دارد . بايد وسايل و روشهاي وروشهاي اند ازهگيري طوري انتخاب شوند كه ميزان خطا به حداقل مقدار كاهش يابد انواع خطاها عبارتند از :

**1.** (a)  $\frac{1}{2}$  (b)  $\frac{1}{2}$  (c)  $\frac{1}{2}$  (c)  $\frac{1}{2}$  (c)  $\frac{1}{2}$  (c)  $\frac{1}{2}$  (c)  $\frac{1}{2}$  (c)  $\frac{1}{2}$  (c)  $\frac{1}{2}$  (c)  $\frac{1}{2}$  (c)  $\frac{1}{2}$  (c)  $\frac{1}{2}$  (c)  $\frac{1}{2}$  (c)  $\frac{1}{2}$  (c)  $\frac{1}{2}$  (c)  $\frac$ 

- 1 خطاهاي شخص كه بستگي به استعداد و تجربه وكيفيت آموزش و يا روشهاي بهكار گرفته شده مانند تراز كردن ميز كار تنظيم نكردن درجه حرارت و رطوبت و فشار آزمايشگاه وعدم كنترل وسيله اندازهگيري و غيره دارد

- 2 خطاهاي وسايل اندازهگيري كه ناشي از تغيير شكلپذيري مواد بهكار رفته در ساخت , تلرانسها در هنگام ساخت و فرسودگي ميباشد.

خطاهاي اتفاقي كه اين خطاها بهعلت عوامل تغيير فشار , حرارت رطوبت , جريان هوا و جريان مغناطيسي و جريان مواد راديواكتيو و احتمالاً آلودگي بهوجود ميآيد. اما براي اندازهگيري ابزارهاي گوناگوني وجود دارد كه به برخي از آنها اشاره مي كنيم.

- 1 كوليس: تا 3000سال تئوريهاي اندازهگيري ابعاد عملا ًدر حدود 5/0 ميليمتر بود تا آنكه در

آن سنوات پير و نيز اساس ورنيه را كشف كرد. اساس آن از اين قرار است, اگر دو طول معين و مساوي را تقسيم كنيم و اين دو خط با هم مساوي نباشند و اين دو خط را با هم منطبق كنيم , اين دفعه همگي خطوط مربوط به همه تقسيمات بزرگتر عقب مي افتند تا هنگامي كه مجموع اختلافات برابر يك واحد از تقسيمات كوچكتر شود و در اين صورت دو خط از دو خطكش مقابل يكديگر خواهند بود و يا وقتي كه ابتداي دو خط كش بر هم منطبق نباشند در اين صورت تقسيمات ورنيه را ميشماريم تا به دو خط در امتداد هم از خط كش ورنيه برسد در اين صورت تعداد شمارهها ضرب در تفاضل دو تقسيم (از خط كش ورنيه) عقب افتاده يعني طول اندازه مذكور برابر رقم صحيح خطكش به اضافه اين مجموع تفاضل است. پس ميتوانيم خط كشها را با ورنيه مجهز كنيم تا حدود يك دهم تا يك بيستم ميليمتر و

١٢ يك صد و بيست و هشتم تا يك هزارم اينچ طولها را اندازه گيري كرد.كوليسها انواع مختلف دارند و به دليل سهولت در اندازهگيري يكي از مهمترين وسايل اندازهگيري بهحساب ميĤيد كه به وسيله آن بهراحتي ميتوان اندازه داخلي و خارجي و در بعضي از آنها عمق را اندازه گرفت كه مجهز به دو فك ثابت و متحرك ميباشد كه فك ثابت متصل به خطكش ميباشد قسمت متحرك آن شامل كشويي ميباشد كه ورنيه روي آن قرار دارد و براي گرفتن لقي آن ضامن يا پيچي روي كشويي نصب گرديده است كه از پيچ ميتوان براي ثابت نگهداشتن فك متحرك بهكار برده شود بعضي از كوليسها مجهز به قسمت متحرك زبانهاي جهت اندازهگيري عمق به كار ميرود. انواع كوليسها عبارتند از : - 1 كوليس معمولي يا يونيورسال يا ورنيه دار - 2 كوليس ارتفاع سنج - 3 كوليس شيار سنج .<br>۴- كوليس با فك قابل چرخن - 5 كوليس ساعتي - 6 كوليس ديجيتالي - 7 كوليس چاقويي ۸- كوليس فک ميلهای - 9 كوليس عمق سنج 10ـ كوليس چرخ دنده

از ميان كو ليسهاي بالا كوليسهاي ورنيهدار ساعتي ديجيتالي را كه از مهمترين كوليسهاي موجود در ميز ابزار است توضيح ميدهيم اما قبل از آن بايد حتما ًنكاتي را در مورد دقت كوليسها بدانيم. (( تقسيمات ورنيه كوليس با دقت 1/0 ميليمتر ))

در اين نوع كوليسها روي ورنيه فاصله 9 ميليمتر را به 10قسمت مساوي تقسيم كرده در نتيجه فاصله هر يك از تقسيمات ورنيه به اندازه 9/0 ميليمتر بوده و اختلاف آن با تقسيمات خطكش به اندازه 1/0 ميليمتر ميباشد.

(( تقسيمات ورنيه با دقت 05/0 ميليمتر ))

در اين نوع كولسيها ورنيه آن 19 ميليمتر را به 20 قسمت تقسيم ميكنيم در نتيجه فاصله هر يك از تقسيمات ورنيه به اندازه **(** ÷20 19 **)** 1 ميليمتر ميباشد و اختلاف 2 ميليمتر از تقسيمات خطكش مدرج كوليس با هر يك از تقسيمات ورنيه برابر 05/0 ميليمتر ميباشد .

**((**تقسيم بندي ورنيه كوليس با دقت 02/0 ميليمتر**))** در ورنيه اين كوليسها 49 ميلمتر را به 50 قسمت تقسيم ميشود در نتيجه فاصله هر يك از تقسيمات ورنيه برابر است با ( 50/49 )ميليمتر و اختلاف آن با تقسيمات خطكش برابر با 02/0 ميليمتر است . **((**كوليس اينچي **))**

خط كش اي كوليسها بر حسب اينچ مدرج شده است و هر اينچ را به را 16 قسمت مساوي تقسيم ميشوند در نتيجه فاصله هر يك از تقسيمات خطكش برابر 16/1 اينچ ميباشد در ورنيه اين نوع

ها كوليس 16/7 بوده و در نتيجه اختلاف هر يك از تقسيمات خطكش با تقسيمات ورنيه 128/1 اينچ ميباشد .براي خواندن اين كوليسها ابتدا اندازه روي خطكش مدرج برحسب اينچ و تقسيمات 16/1 اينچ خوانده سپس مقدار كسري از تقسيمات اصلي خوانده شده از ورنيه را به آن اضافه ميكنند براي تعيين كسري كه ورنيه نشان ميدهد بايستي تعداد تقسيمات بين صفر ورنيه و خطي كه مقابل يكي از تقسيمات اصلي قرار دارد در عدد 128/1 ضرب نمود.

**((**كوليس اينچي با 1000 /1 اينچ **))**

در اين نوع كوليسها در روى خطكش ثابت هر اينچ را به ۴۰ قسمت مساوي تقسيم كردهاند.ي 025/0 وهر يكدهم اينچ با حروف روي خطكش مشخص كردهاند.در روي ورنيه طولي معادل 24 قسمت از خطكش اصلي را به 25 قسمت مساوي تقسيم كردهاند بنابر اين فاصله معيين دو خط متوالي ورنيه برابر با 024/0 اختلاف بين يك تقسيم خطكش اصلي با يك تقسيم ورنيه برابر با 1000 /1 مي آي باشد كه دقت كوليس به حساب مي د اما همانطور كه گفتيم قرار شد درباره كوليسهاي ورنيه دار ديجيتالي و ساعتي توضيحاتي ارائه دهيم.

كوليس ورنيه دار يكي از مهمترين و پر مصرفترين ابزارهاي اندازهگيري طولي است كوليس از دو قسمت ثابت و متحرك تشكيل شده است . قسمت ثابت آن يك خطكش مدرج منتهي به فك و شاخك ثابت و قسمت متحرك آن شامل كشويي است كه فك و شاخك متحرك و همچنين تقسيمات ورنيه روي آن قرار دارد . بهمنظور كم كردن لقي و محكم كردن كشو در محل دلخواه از از ضامني كه زير كشو نصب شده است استفاده ميكنند. كوليسهاي ورنيه دار ,در طرح هايي متنوع

ساخته شدهاند از قسمتهاي مختلف اندازهگيري ابعاد خارجي ابعاد داخلي و عمق سوراخها يا شيارها استفاده ميشود.

- 1 تشخيص دقت كوليس كه از تقسيم دقت خطكش به تعداد تقسيمات ورنيه بدست ميآيد - 2 اگر خط صفر ورنيه در راستاي يكي ازتقسيمات اصلي خطكش قرار گيرد عدد خوانده شده از روي تقسيمات اصلي خطكش عدد صحيح ميباشد و نيازي به خواندن ورنيه نيست.

- 3 در صورتي كه خط صفر ورنيه در راستاي تقسيمات اصلي قرار نگيرد , ابتدا به كمك خط صفر ورنيه از روي خطكش اندازه تقسيمات اصلي واقع در سمت چپ خوانده ميشود سپس با نگاه كردن به ورنيه خطي از تقسيمات ان را كه در راستاي يكي از تقسيمات اصلي خط كش قرار دارد مشخص ميكنند و تعداد خطوط سمت چپ ورنيه را در دقت كوليس ضرب و حاصل را با اندازه خوانده شده از خطكش جمع ميكنند.

روش كار با كوليس از زبان يكي از مهندسين :

روش خواندن كوليس:

۱ - فكـهاى اندازه گيرى كوليس را با پارچه مخصوص (تنظيف) تميز ميك

 - 2 كوليس را ببنديد و صفر بودن آن را از روي ورنيه وموازي بودن فكها را از طريق عبور نور كنترل كنيد.

 - 3 فك ثابت كوليس را به يك طرف قطعه تكيه دهيد و فك متحرك را آنقدر به قسمت ديگر قطعه نزديك كنيد تا مطمئن شويد كاملاً به آن چسبيده است

- 4 براي تثبيت اندازه از پيچ قفل كننده ورنيه استفاده كنيد.

 - 5 براي اندازهگيري از نوك فكهاي كوليس استفاده نكنيد زيرا اين محل به علت وجود لقي بين كشو وخطكش باعث خطاي كسينوسي در اندازهگيري و همچنين خرابي كوليس ميشود. - 6 در اندازه گيري داخلي ابتدا دهانه كوليس را كمي بزرگتر از اندازه مورد نظر باز مي كنيم :سپس شاخك ثابت ان را به يك طرف قطعه مورد اندازه گيري تكيه دهيد و شاخك متحرك را به طرف ديگر قطعه كارنزديك كنيد و پس از چسبيدن به كار اندازه آن را بخوانيد. به منظور قرار گرفتن فك متحرك روي قطعه سوراخ قطعه كار بايد حركت گردشي توام با نوساني داشته باشد. - 7 در اندازه گيري خارجي (ميله) و داخلي (سوراخ) عمود بودن امتداد فكها نسبت به محور قطعه كار الزامي است. اما براي نگهداري و حفاظت از كوليس لازم است چند نكته را بدانيم: - 1 كوليس وسيله اندازه گيري حساس وگران است بنابراين ان را در كنار ابزارهاي كارگاهي مانند سوهان, چكش و. . قرار ندهيم. - 2 از افتادن و ضربه خوردن كوليس واعمال فشار غيرضرووري به آن جلوگيري كنيم, زيرا باعث ايجاد خطاي كسينوسي در اندازهگيري خواهد شد. - 3 از بكار بردن كوليس براي اندازهگيري قطعات در حال گردش خوداري كنيم - 4 هرگز از نوك فكها و شاخكها به عنوان سوزن خطكشي استفاده نكنيد. - 5 براي گرفتن لقي بين خطكش وكشويي در كوليسها از خار برنجي استفاده ميشود اين خار لقي بين سطوح تماس را ميگيرد .از وجود خار در كوليس قبل از اقدام به اندازهگيري اطمينان حاصل كنيد در صورت عدم وجود خار ,كوليس از كاليبره بودن خارج ميشود و

اندازه هاي بدست آمده صحيح نخواهد بود.پس از استفاده از كوليس و اتمام عمل اندازهگيري آن را تميز كنيد تا براده و ساير عوامل مخرب روي آن باقي نماند.

كوليس ساعتي:

با استفاده از مكانيزم ساعتهاي اندازهگيري ,انواع كوليسهاي ساعتي با دقتهاي مختلف ساخته و به بازار ارائه شده است.كار كردن با كوليسهاي ساعتي اسان بوده براي قرائت آن مهارت زيادي لازم نيست. براي خواندن اندازه در اين كوليس ,ارقام صحيح را از روي خطكش اصلي مقابل لبه فك متحرك و ارقام اعشاري رااز روي صفحه مدرج ميخوانيم و دو مقدار را با هم جمع ميكنيم نوع ديگري از كوليسهاي ساعتي وجود دارند كه به ازاء يك ميليمتر باز شدن كوليس عقربه نيم دور و به ازاء دو ميليمتر باز شدن آن عقربه يك دور كامل گردش ميكند.چون نيمدور صفحه به پنجاه قسمت و يك دور كامل ان به صد قسمت مساوي تقسيم شده است بنابراين دقت اندازهگيري اين كوليس 02/0 ميليمترخواهد بود.

كوليس ديجيتالي :

با پيشرفت صنعت الكترونيك امروزه دستگاههاي الكترونيكي امور كنترل, فرمان و سنجش كميتهاي فيزيكي را در صنعت به عهده گرفته است.در كوليسهاي ديجيتالي ابتدا اندازههاي مورد سنجش به كميت الكتريكي تبديل ميشود سپس نتيجه سنجش به لامپهايي معروف به هفت قطعه منتقل شده با روشن شدن آنها ارقام روي نمايشگر ظاهر ميشوند.كوليسهاي ديجيتالي را در طراحيهاي متنوع و با دقتهاي مختلف ميسازند. در اين نوع كوليسها هر دو سيستم ميليمتري و اينچي پيشبيني شده است و با فشار يك دگمه ميتوان اندازه مورد نظر را بر حسب ميليمتري اينچ تعيين كرد. كوليسهاي

# خريد فايل word به سايت www.kandoocn.com مراجعه **یا با شماره های ۹۳۶۶۰۲۷۴۱۷. و ۹۳۶۶۴۰۶۸۵۷. و ۰۹۱۱-۶۶۴۱۲۶۰ تماس حاصل نمایید**

ديجيتالي به منظور كنترل نيز مورد استفاده قرار ميگيرند. در اين گونه موارد اندازه اسمي را روي آن بين پيش ي كرده كليد صفر را فشار ميدهيم تا كوليس صفر شود,سپس با قرار دادن قطعه كار بين فكهاي كوليس ميتوان ميزان انحراف از اندازه اسمي را قرائت كرد.

**MATIQUAGOGU** 

Mempooen.e

WYFOND

بعد از آشنايي با كوليس حال نوبت به يكي ديگر از ابزارهاي اندازهگيري به نام ميكرومتري رسيد. با پيشرفت صنعت لزوم اندازهگيري قطعات با دقت بالاتر از كوليس در سال 1847 ميلادي ژان پالمر فرانسوي وسيله اندازهگيري به نام ميكرومتر طراحي كرد، كه اساس كار آن بهوسيله پيچومهره ظريفي انجام ميگرفت. با سيرت كاملي در تكنيك اندازهگيري، ميكرومترها نيز در فرمها و طرحهاي مختلفي ساخته شدند كه در زير بهشرح نمونههايي از آنها ميپردازيم.

**ميكروخارجي:** 

ميكرو خارجي بهمنظور اندازهگيري ابعاد خارجي قطعه كار با دقت ۰/۰۱ تا ۰/۰۰۱ ميلي متر استفاده قرار ميگيرد و معمولاً آن را بهصورت ورنيهدار، عقربهدار و ديجيتالي ميسازند. ميكرومتر خارجي فك ثابتي دارد كه روي كمان آن نصب شده است. فك متحرك آن ميلهپيچي است. كه در داخل سوراخ رزوهدار استوانه مدرج (غلاف) كار ميكند. فك متحرك را ميتوان در مواقع لزوم بهوسيله اهرماي در موقعيت معين قفل كرد. براي جلوگيري از سايش فكهاي متحرك و ثابت سر آنها را از جنس فلزات سخت انتخاب ميكنند. پوستهي خارجي كه قسمت مخروطي آن مدرج است بهوسيله بوش مخروطي انتهاي ميله پيج روي آن سوار ميشود، با گرداندن يك دور پوسته خارجي از اعمال فشار بيش از حد فكها به سطوح اندازهگيري، در انتخاي ميله پيچ جغجغهاي تعبيه شده است. اين جغجغه در حالت عادي پوسته مدرج را ميگرداند اما در اثر تماس فك متحرك با سطوح كار و اعمال فشار زياد هرز كار ميكند و نشان ميدهد كه فشار فكها به حدمطلوب رسيده است. مكانيزم قفل ميكرومتر كه بهمنظور ثبيت حركت ميله پيچ پيشبيني شده است، ممكن است بهصورت ، پيچ اهرم يا فشنگي پيچدار باشد. دقت ميكرومترها درسيستم متريك از تا 01/0 0010 /0 ميليمتر و

> درسيستم اينچي از از ۰/۰۰۰ تا ۰/۰۰۰۱ اينچ است. ميكرومترهاي خارجي از نظر ميدان اندازهگيري در اندازههاي ۲۵-۰، ۵۰-۲۵، ۷۵-۵۰، ۰-۱-۷۵، و ... ميليمتري و ۱-۰، ۲-۱، ۳-۲ و ... اينچ ميسازند. همراه با ميكرومتر ميله استانداردي وجود دارد كه در تنظيم صفر ميكرومتر (كاليبره كردن ميكرومتر) از آن استفاده ميشود.

> **دقت ميكرومتر:** دقت ميكرومترها به اندازهي گامپيچ و تعداد تقسيمات پوستهي متحرك بستگي دارد(شكل 9-5 ) و مقدار آن از رابطه مقابل بهدست ميآيد

> $\frac{\textbf{C}}{T}$  دقت میکرومتر  $\textbf{P}$  = گام پیچ غلاف  $\textbf{T} = \textbf{T}$  = تعداد تقسیمات پوسته  $\textbf{T}$ *D*  $C =$ در ميكرومترهاي ميليمتري معمولاً گام ميله پيچ 5/0 ميليمتر و تعداد تقسيمات روي پوسته آن 50 قسمت است كه باتوجه به رابطه فوق، دقت اندازهگيري آن 01/0 ميليمتر است. روي غلاف اين ميكرومترها علاوه بر تقسيمات 1 ميليمتري تقسيمات 5/0 ميليمتري نيز پيشبيني شده است. **خواندن ميكرومتر:**

> براي خواندن اندازه ميكرومتر، ابتدا از روي درجه بندي غلاف در امتداد راستاي لبهي پوسته، اندازه كامل ميليمتر يا 5/0 ميليمتر را ميخوانيم، سپس از روي تقسيمات قسمت مخروطي پوسته، مقابل خط افقي روي غلاف صدمهاي ميليمتر را تعيين كرده و آنها را با هم جمع ميكنيم. ميكرومترهاي خارجي ودينهدار با دقت ۰/۰۰۱ و ۰/۰۰۲ ميليمتر نيز وجود دارد كه در آنها مقابل درجهبندي پوسته، ودينهاي روي غلاف يا پوسته درنظر گرفته شده است اين ورينه، خواندن اندازه با دقت بالا را

> > ٢٠

> $\frac{1}{40}$  امکانپذیر میسازد. درمیکرومترهای اینچی گام میلهپیچ اغلب $\frac{1}{40}$ و معادل ۰/۰۲۵ اينچ و تعداد  $\frac{1}{46}$ تقسيمات روي پوسته 25 قسمت مساوي است كه دقت اندازهگيري آن 001/0 اينچ خواهد بود. روي غلاف اين ميكرومترها يك اينچ به 40قسمت مساوي تقسيم شده است؛ بنابراين به ازاي يك دور گردش پوسته، فك متحرك به اندازه 25/0 اينچ و به ازاي 4 دور گردش پوسته، فك متحرك به اندازهي ً 4× 025/0 = ً 100/0 حركت خواهدكرد. ميكرومترهاي اينچي با دقت ً 0001 نيز /0 وجود دارند. در ساختمان اين ميكرومترهاي مقابل درجهبندي پوسته ورودي غلاف،ورينه 1/0 درنظر گرفته شده است. اما در اثر كار زياد ممكن است لقي بين پيچ و مهره ميكرومتر زياد وهمچنين سطح پيشاني فكهاي آن ساييده شود در هر دو حالت تنظيم صفر ميكرومتر به هم خورده قادر به اندازهگيري و كنترل اندازه نخواهدبود. لقي بين پيچ و مهره ميكرومتر را ميتوان با سفتكردن مهرهي تنظيم كه براي همين منظور در انتهاي غلاف تعبيه شده است، به حد مجاز رساند. احتمالِ ساييدهشدن فكها را ميتوان با بستن ميكرومتر يا از طريق اندازهگيري ميله استاندارد كنترل كرد. بديهي است ميكرومتر هنگامي قادر به كنترل صحيح خواهد بود كه پس از بستن ميكرومترها خط صفر پوسته در امتداد خط افقي روي غلاف قرارگيرد. در غيراينصورت ميتوان با نگاهداشتن كمان و گردش جزيي غلاف به وسيلهي آچارمخصوص آنها را بههم منطبق و ميكرومتر را صفر كرد. صفربودن ميكرومتر را ميتوان با اندازهگيري تكههاي اندازهگيري نيز كنترل كرد. اما در موقع اندازهگيري با ميكرومتر لازم است به نكاتي توجه داشته باشيم.

1. سطوح اندازهگيري قطعهكار و فكهاي ميكرومتر را ابتدا با تنظيف و سپس با صفحه كاغذ

تميز ميكنيم؛

2. فك متحرك ميكرومتر را با گرداندن پوسته به فك ثابت نزديك كنيم و درانتها با گرداندن دسته جغجغه فكها را با هم مماس كرده كاليبره بودن (صفربودن) آن را كنترل كنيم. توجه: براي نيل به يك اندازهي صحيح لازم است جغجغه تنها سه بار چرخانده شود؛ 3. براي كنترل تختي سطح پيشاني فكها از شيشه تخت نوري استفاده كنيد؛ 4. در اندازهگيري با ميكرومتر بهصورت عمودي به محل خواندن اندازه نگاه كنيد؛ 5. براي اندازهگيري ابتدا ميكرومتر را كمي بيشتر از اندازه قطع كامل باز كنيم، سپس قطعه كار در دهانه ميكرومتر قرار دهيم و فك ثابت آن را به قطعه كار تكيه دهيم حال باگرداندن پوسته، فك متحرك را به قطعه كار تكيه كنيم حال با گرداندن پوسته، فك متحرك را با قطعه كار مماس كنيم و با گرداندن جغجغه فك متحرك را با فشار مناسب به سطح كار فشار دهيم در پايان بهوسيله قفل حلقهاي خارج از مركز ميكرومتر را قفل كنيم و اندازه را بخوانيم؛ 6. در اندازهگيري لازم است دماي ميكرومتر و قطعه كار يكسان باشد براي جلوگيري از انتقال حوارت دست به ميكرومتر و همچنين بهمنظور بستن ميكرومتر به پايه ميكرومتر، سطح تماس كمان ميكرومتر با دست را از دو طرف بهوسيله عايق پلاستيكي ميپوشانند؛ 7. براي سهولت اندازهگيري (بهخصوص در سدي كاري ) بهتر است ميكرومتر را به پايه مخصوص ببنديم يا از ميكرومتر پايهدار استفاده كنيم؛ 8. در انتهاي بستن ميكرومتر حتماً از دست جغجغه استفاده كنيم؛

9. در اندازهگيري، فكهاي ميكرومتر را عمود بر محور كار قرار دهيم تا دچار خطاي كسينوسي

نشود؛

10. در موقع اندازهگيري قطعه كار روي ماشين تراش، ميكرومتر را به حالت عمودي در دست بگيريم؛

- 11. براي كنترل موازيبودن دو محور لازم است اندازه پشت تا پشت آنها در نقاط مختلف اندازهگيري شود؛
- 12. براي كنترل و اندازهگيري فاصله خط المركزين دو سوراخ، از پين و ميكرومتر **u** شكل استفاده كنيم.

**ميكرومتر خارجي ديجيتالي:** 

با پيشرفت صنعت و بهمنظور افزايش دقت اندازهگيري امروزه اكثر وسايل اندازهگيري به سيستم الكترونيكي مجهز شدهاند. در اين راستا ميكرومترهاي ديجيتالي با دقت 001/0 ميليمتر ( در سيستم متريك) و 00005 /0 اينچ (در سيستم اينچ) ساخته ميشوند.

#### **ميكرومتر پيچ:**

براي اندازهگيري قطعه خارجي، قطعه داخلي و قطعه متوسط پيچ ها را ميكرومترپيچ استفاده ميشود براي اينمنظور فكهاي قابل تعويض براي كنترل ابعادوجود دارد كه در فكها براي كنترل پيچ هاي با گام مختلف متفاوت است.

**ميكرومترچرخ دنده:**  براي اندازهگيري متوسط چرخ دندهها به كار ميرود البته قطعه فكهاي كروي آن برحسب مدول چرخدنده قابل تعويض است.

**ميكرومتر با فك ثابت سركروي:** 

فك ثابت اين ميكرومتر عمودي بوده قست سندان آن كروي است. از اين ميكرومتر براي اندازهگيري ضخامت جدار لولهها و تعيين فاصله مركز سوراخ تا لبه قطعات استفاده ميشود.

**ميكرومتر فك پهن:** 

بهمنظور اندازه گيري ضخامت مواد نرم مانند كاغذ،

**ميكرومتر با فك ثابت سركروي:** 

فك ثابت اين ميكرومتر عمودي بوده قسمت سندان آن كروي است. از اين ميكرومتر براي اندازهگيري ضخامت جدا و لولهها و تعيين فاصله مركز سوراخ تا لبه قطعات استفاده ميشود.

**ميكرومتر فك پهن:** 

 بهمنظور اندازهگيري ضخامت مواد نرم مانند كاغذ، چرم، نمد، لاستيك و پلاستيك از ميكرومتر فك پهن استفاده مي .شود

**ميكرومتر داخلي:** 

براي اندازهگيري ابعاد داخلي قطعات از ميكرومتر داخلي استفاده ميشود. ميكرومترهاي داخلي را ازنظر فرم ساختماني و كاربرد در انواع مختلف ميسازند كه به بعضي از آنها اشاره ميكنيم: **ميكرومتركنترل مهره:** 

براي اندازهگيري قطعه خارجي، قطعه متوسط و قطعه داخلي مهره از ميكرو متر مهره استفاده ميشود. **ميكرومتر چرخ دنده داخلي:** 

 بهمنظور اندازهگيري قطعه متوسط چرخ دندههاي داخلي ازميكرومتر چرخدنده داخلي استفاده ميشود. لازم به توضيح است كه قطعه فكهاي كروي آن برحسب مدول چرخدنده قابل تعويض است.

**ميكرومتر شيارداخلي:**  براي اندازهگيري پهناي شيارها و فاصله آنها تا لبه قطعه كار از ميكرومتر داخلي استفاده ميشود. **ميكرومتر عمقسنج:** 

از ميكرومتر عمقسنج براي اندازهگيري عمق سوراخها، پلهها يا شيارهاي با دقت 01/0 ميليمتر استفاده ميشود. در اين نوع ميكرومترها براي افزايش ميدانِ اندازهگيري، ميلههاي قابل تعويضي پيشبيني شده است كه برحسب مقدار اندازهگيري، ميلهي مناسبي روي ميكرومتر سوار ميشود. علاوه بر كوليس و ميركومتر كه دربارهي آن بهطور مفصل صحبت كرديم، ابزارهاي ديگري نيز مانند انواع شابلونها، فرمانها، رز وهها و ... وجود دارد كه كار با آنها بسيار ساده و ابتدايي ميباشد.

l

بعد از آن كه توضيحات مفصلي دربارهي اندازهگيري داده شد حال يكي ديگر از عوامل بسيار مهم و مورد نياز در اتاق طراحي را بررسي ميكنيم. همانطور كه گفته شد، در مؤسسات و شركتها ديگر نقشهكشي بهوسيله دست منسوخ شده است و جاي خود را به يكي از با ارزشترين اختراعات بشر داده است. براي آنكه بتوانيم با رايانه نقشهكشي كنيم بايد آشنايي كامل به برنامههاي نقشهكشي اين وسيله داشته باشيم، برنامه نقشهكشي نظير اتوكدهاي ، 10 ، 12 و 14 2000 ك راهي را براي نقشه شي با رايانه ميسر كردهاند بهعلت شباهت زيادي كه اين برنامه دارند و ميتوان گفت كه تقريباً يكي هستند. در اينجا به توضيحاتي دربارهي اتوكد 14 ميپردازيم: ويژگي مهم اتوكد 14 طراحي آن براي اجرا در محيط ويندوز 95 و يا **NT** است در اتوكد 14 بسياري

از كادرهاي محاورهاي و نوارهاي ابزار بهمنظور هماهنگي با ساير نرمافزارهاي تحت ويندوز ۹۵ از نظر

شكل و نحوه كاركرد با نسخههاي قبلي تفاوت دارند. حال به اختصار برخي از فرمانهاي ضروري و مورداستفاده براي كشيدن نقشه يك قطعه را توضيح ميدهيم: فرض كنيد ميخواهيم يك شكل ساده كه شامل دايره خطهاي گونان با طولهاي مختلف، چند بيضي 6و ضلعي است ترسيم كنيم، بادرنظر گرفتن دستورهاي ترسيمي و ويرايشي ميتوانيم اين كار را انجام دهيم. بعد از آن كه وارد محيط اتوكد شديم بايستي براي كارهايي كه در نظر داريم از دستورهاي زير استفاده كنيم:

**فرمان Line :**

از اين فرمان براي كشيدن خطوط استفاده ميكنيم. براي اجراي دستور **Line** و يا هردستور ديگر بايد در مقابل اعلان **Command** كلمه **Line** را تايپ كنيم. البته سيستم كلمه از ما نقطه شروع و نقاط ديگر را كه قرار است بهوسيله خط به همديگر متصل شوند، را ميخواهد كه آنها را نيز تايپ ميكنيم. اگردر مقابل يكي از نقاط حرف **lC** را وارد كنيم ابتداييترين نقطه به آخرين نقطه متصل شده و يك چندضلعي بسته را تشكيل ميدهد، البته به كمك موش نيز ميتوانيم نقاط را انتخاب كنيم و اگر بخواهيم نقاط را در راستاي افقي و عمودي باشد بايد كلمه **Oteho** كه در زير صفحه قرار دارد را فعال كنيم (با دبل كليك كردن).

**فرمان Arc :**

از اين فرمان براي كشيدن كمانهاي گوناگون با شعاعهاي مختلف به كار ميرود، بعضي از پارامترهاي اين فرمان خواستن مختصات مركز، نقطهي شروع، طول وتر، شعاع و ...است كه با انتخاب هريك از اين گزينهها ميتوان كمان دلخواه خود را رسم كنيم.

**فرمان Circle :**

از اين فرمان براي رسم دايره با شعاع موردنظر به كار ميرود بعد از اجراي اين فرمان سيستم مركز دايره و شعاعِ مورد نظر يا قطعه دلخواه را از ما ميپرسد كه با تايپ كردن مختصات موردنظر دايره دلخواه خود را رسم ميكنيم.

اگر **Circle** را از نوار ابزار **Drow** انتخاب كنيم گزينههاي زير ظاهر ميشود:

:**< 6Poin .CENtet </ aar/p/2p3 Circle** كه ميتوان با دادن 2 نقطه از دايره و يا 3نقطه و يا

مختصات مركز و حتي به روش مماس دايره را رسم كنيم.

**: Doly Gon فرمان**

اين فرمان براي رسم چندضلعيهاي منتظم بهكار ميرود. بعد از اجراي اين دستور تعداد اضلاع را از ما سيستم ميخواهد كه ميتوانيم عددي بين تا 3 1024 انتخاب كنيم، سپس شعاعِ دايرهاي كه درون چندضلعي محيط ميشود را از ما ميپرسد كه با دادن اين شعاع چندضلعي رسم ميگردد. البته اگربخواهيم دايره فرضي درون آن محاظ شود از حرف I استفاده ميكنيم.

**فرمان Ellipes :**

اين فرمان براي كشيدن بيضي بهكار مي رود،و اگر بخواهيم آن را اجرا كنيم اعلانِ :

:<1 Arc/CENTER/ < Auis eud Poin6 ظاهر ميگردد كه با دادن قطعههاي بزرگ و كوچك

بيضي، كمانِ آن يا بخشي از كمان، بيضي موردنظر را رسم ميكنيم.

**فرمان Osnap :** 

اگر شكلي را به كمك فرمانهاي بالا رسم كنيم و بخواهيم خطهاي ديگري از نقطههاي مختلف شكل به قسمتهاي ديگر رسم كنيم و يا دايره وچندضلعي را در 1 نقطه موردنظر رسم كنيم براي آن كه عمليات انجام گرفته حتماً در جاي مخصوص بهخود باشد از OSNGP استفاده ميكنيم،با انتخاب OSNGP در پايين صفحهي نمايش و فعال كردن گزينههاي دلخواه از نظير CENTER ، Point End، Insert و ...نمايشگر به محل دلخواه حركت پرشي داشته و فرامين دلخواه در جاي موردنظر اجرا خواهد شد. البته، راه ديگر آن است كه كليد Shift را با كليك راست بهطور همزمان انتخاب كنيم و با انتخاب هريك از گزينههاي موردنظر فرمان خود را كه مثلاً يك دايره است درجاي مخصوص به خود رسم كنيم.

#### **فرمان ERGSE :**

اين فرمان براي پاككردن يك موضوع و يا بخشي از آن بهكار ميرود. با اجراي اين فرمان اعلان object select ظاهر ميگرددكه موضوع را بايستي انتخاب كنيم و آن را پاك كنيم اگر در مقابل اعلان object select كلمه All را به كار بريم هرآنچه در صفحه ديده ميشود، پاك خواهد شد.

#### **فرمان OOPS :**

فرمان OOPS يك فرمان ويرايشي نيست بلكه براي جبران اشتباهات فرمان ERGSE ملغي ميشود. مزيت oops نسبت به undo) براي منتفيكردن يك دستور) در آن است كه اگر حتي بعد از فرمان ERGSE فرماني را اجرا كنيم ، دسترو oops توانايي پاككردن بخشي از يك موضوع را ندارد و اگر موضوعي را بهوسيله اين فرمان پاك كنيم بهطور كامل محو ميشود. براي پاككردن بخشي از يك موضوع ترسيمي بايد از فراميني نظير TRIM و يا BREAK استفاده كرد كه بعداً توضيح خواهيم داد.

**فرمان SCCLE :**

اين فرمان امكان بزرگ و يا كوچك كردن موضوعي را بهوجود ميآورد. با انتخاب اين فرمان اعلان object select ظاهر ميگردد، كه با گزينش يك موضوع و يا كل آن اعلان Doint BASE ظاهر ميگردد، كه از ما ميخواهد نسبت به كدام نقطه قصد داريد بزرگنمايي صورت گيرد، بعد از انتخاب نقطه كه توسط ما صورت ميگيرد اعلانِ ديگري ظاهر ميگردد كه از ما مقياس را ميخواهد و ما با تايپ كردن مقياس تغييرات موردنظر را از نظر بزرگنمايي و ياكوچكنمايي در شكل ميدهيم. البته اعلان ديگري به نام Refernce وجود دارد كه تغييرات موردنظر را باتوجه به يك مرجع براي ما ثابت مي كند.

**فرمان MOVE :**

براي انتقال دادن بخشي از يك نقشه كشيدهشده و يا كل آن به كار ميرود بعد از انتخاب اين فرمان و موضوعي كه قرار است حركت دهيم عبارت Doint Base ظاهر ميگردد كه نقطهي اوليهاي را كه قرار است از آنجا انتقال صورت گيرد را از ما ميخواهد. سپس نقطه دوم و يا فاصلهي موردنظر از ما پرسيده ميشود كه با واردكردن آن عمل MOVE يا انتقال صورت ميگيرد.

**فرمان Rotate :**

اين فرمان براي چرخش موضوعي نسبت به نقطهاي بهكارميرود، پس از اجراي اين فرمان ما موضوعي را كه قرار است بچرخانيم انتخاب ميكنيم بعد از انجام اين كار بلافاصله اعلانهاي زاويه موردنظر نقطقه دوم و مرجع بهچشم ميخورد كه با واردكردن مختصات درمقابل هريك از اعلانهاي ذكرشده چرخش دلخواه صورت ميپذيرد.

**فرمان copy :**

اين فرمان جهت توليد نسخه يا نسخههايي مشابه از موضوعات انتخابي بهكار ميرود. پس از آن كه موضوعات موردنظر را انتخاب كرديد نقطهاي بهعنوان نقطه مبنا از كاربر پرسيده ميشود، و سپس نقطه دومي هم توسط كاربر معين ميگردد،و جهت نقطهي دوم نسبت به نقطه اول (نقطه مبنا) محاسبه شده و از اين طريق محل موضوعات كپي تعيين ميگردد.

**فرمان Mirror :**

اين عبارت بهمعناي آينه و هدف از آن ابعاد تصوير آينهاي است با استفاده از اين فرمان ميتوان يك كپي آينهآي از يك يا چند موضوع انتخابي نسبت به يك محور تقارن تهيه نمود، بعد از انتخاب موضوع از ما نقطه ي اول و دوم خط آينه پرسيده ميشود و بعد ازما ميخواهد كه موضوع ا صلي پاك شود و يا نه كه با انتخاب (N (به معني NO موضوع انتخابي قرينه ميگردد.

**فرمان MOCORO :** 

يكي از فرمانهاي جالب موجود در اتوكد 14 فرمان MOCORO است به اين فرمان كه نام آن از اسامي سه فرمان Move ,Copy,Rototes گرفته شده است امكان اجراي اين فرمانها را بر روي يك دسته از موضوعات انتخاب شده در قالب يك فرمان فراهم ميكند. بعد از انتخاب موضوع ميتوانيم يكي از اعلانهاي ؛

به به معنى به به به به معنى Move/ Copy/ Rotate/ Scale/ Base dt/ ando/ <euit>:

لغوكردن و euit به معني خروج ميباشد.

٣٠

**فرمان ARRAG :**

با اجراي اين فرمان ميتوان چندين موضوع را كپي كرد، نحوهي ايجاد اين كپي ميتواند حولِ يك دايره و يا به صورت سطري و ستوني باشد اگر بخواهيم بهصورت سطري ، ستوني باشد در ماقبل اعلان:ِ

(D />R (<Aray Dolar or Rectangulat حرف R را انتخاب ميكنيم كه بعداً تعداد سطر وستونها و فاصلهي بين سطرها و فاصله بين ستونها را از ما ميخواهد كه با دادن آن Copy پذي صورت مي رد. اما اگر بخواهيم موضوع موردنظر حول يك دايره صورت گيرد،(كپي شود)، بايد حرف R را انتخاب نموده تعداد كپيها را مشخص نمود. (البته بعد از آن كه مركز دايره را مشخص كرديم)،زاويه حاملِ آرايه را انتخاب نموده و حرف g را كه بهعنوان ges است در اعلان ظاهر شده تأييد ميكنيم.

**فرمان Solid:** 

اين فرمان براي اشكال بسته بهصورت مربع، مثلث، مستطيل و ... به كار ميرود پس از اجراي اين دستور سيستم مختصات نقاط را از ما ميخواهد كه با دادن اين مختصات ميتوانيم سطوح توپري را ايجاد كنيم. دستورهايي كه در اينجا به بعد به آنها ميپردازيم در مرحله انتخاب موضوعات ترسيمي از روشهاي خاص و مرتبط به خود بهره ميبرند. علت تفاوت اين دستورات در مرحله انتخاب موضوعات با دستورات توضيح داده شده، طبيعت آنهاست.

**فرمان Stretch :**

اين كلمه به معني كشيدن و امتداد دادن است. بعد از اجراي اين فرمان موضوع مدنظر را انتخاب كرده و نقطه اول كشش را در نظر ميگيريم. سپس فاصله و يا نقطه دوم را انتخاب ميكنيم عمل Strech

صورت ميپذيرد. تفاوت اين فرمان با LENGTHEN آن است كه فرمان LENGTHEN علاوه بر اين در كار تغيير طول را ميتوان به درصد بيان (Dercent (به اندازه موردنظر تغييرداد. **فرمان TRIM :** 

 اين لغت به معني كوتاه كردن است. فرمان TRIM توانايي پاككردن بخشي از يك موضوع ترسيمي (اعم از انواع خط، دايره، كمان، بيضي) را به كمك لبههاي برش دارد. بعد از اجراي اين فرمان لبههاي برش را انتخاب نموده سپس خط و يا قسمتهايي كه با لبه برش در ارتباطند و ميخواهيم كوتاه كنيم را انتخاب نموده، عمل TRIM صورت ميگيرد.

**فرمان ENTEND :**

با استفاده از اين دستور ميتوانيم قسمتي از يك خط را به يك موضوع وصل كنيم و طول آن را افزايش دهيم در اين فرمان نيز در ابتدا بايد لبهي موردنظر تعيين گردد.

#### **فرمان :BRECK**

در فرمان ENTEND توضيح داديم كه ميتوان يك خط را به خط ديگر امتداد داد و متصل نمود حال با اين فرمان ميتوان بخشي از يك خط را از خط ديگر و يا اشكال ديگر جدا نمود و بدون آن كه تمام خط از بين رود. ابتدا خطي را كه قرار است بشكند را انتخاب نموده و سپس نقطه شكست را تعيين مي كنيم.

#### **فرمان OFFSET :**

پس از اجراي اين فرمان فاصلهاي كه قرار است از يك شي كپيبرداري شود، پرسيده ميشود. با وارد كردن فاصله شي موردنظر پرسيده ميشود و بعد از آن سمت و سويي كه قرار است كپي بهطور موازي

در آنجا قرار گيرد سيستم از ما ميپرسد كه ما با كليك كردن بر روي نقطهاي در سمت بالا يا پايين، چپ و يا راست شي موضوع را با فاصله مدنظر به صورت موازي كپي ميكنيم. **فرمان LINESTYLE :**

همانطور كه ميدانيم در نقشههايي كه ميكشيم ممكن است چند خط نظير خطهاي مركز، پيوسته، مخفي، و ...وجود داشته باشد براي اين كار از فرمان style Line استفاده ميكنيم و خطهاي موردنظر را از گزينه Load انتخاب كرده و با OK تأييد ميكنيم. رنگ خط را هم ميتوان در اين روش تغيير داد.

**فرمان Teutstyle :**

براي انتخاب نوع متني كه در نقشه ميخواهيم مورداستفاده قرار دهيم با رنگ دلخواه از اين فرمان استفاده ميكنيم جهت نوشتن حروف انگليسي از متن استاندارد و حروف فارسي از متن كاتب استفاده مي كنيم.

**فرمان hatch :**

براي هاشورزدن قسمت هايي از نقشه كه برش خوردهاد از اين فرمان استفاده ميكنيم،بعد از اجراي اين (دستورپنچرهاي باز شده كه ما نوع هاشورا را مشخص كرده (به وسيله Drede pined)، سپس بهوسيله گزينه Doints Dick يك سطح بسته را انتخاب ميكنيم و با انتخاب گزينه hatch Drevicw ميبينيم كه آيا مقياس به كاربرد شده صحيح است ويا خير. اگر مناسب بود Addly را انتخاب كرده پنجره بسته ميشود.

**فرمان euplode :**

فرض كنيد يك شش ضلعي با فرمان Polygon رسم كردهايم حال ميخواهيم يكي از اضلاع آن را پاك كنيم، ولي كال شي انتخاب ميشود با فرمان euplode و انتخاب شي موردنظر اضلاع شش ضلعي از يكديگر جدا شده و هيچ رابطهاي با يكديگر پيدا نمي كنند و مي توان ضلع موردنظر را پاک كرد. **فرمان Chgmfer :**

براي پخزدن گوشهها از اين فرمان استفاده ميشود. پس از اجراي اين فرمان فاصلههاي پخزدن از ما خواسته ميشود كه ما فاصلههاي دلخواه خود را تايپ ميكنيم پس يك بار ديگر فرمان chgmfer را اجرا كرده و دوخط و يا گوشهاي كه قرار است پخ;ده شود را انتخاب مي كنيم پخها زده مي شوند.

**فرمان fillet :**

اين فرمان شباهت زيادي با فرمان بالا دارد با اين تفاوت كه براي گردكردن گوشهها استفاده ميشود . بنابراين، با واردكردن شعاع سروكار داريم نه فاصله ها.

#### **فرمان ltscgle :**

گاه ممكن است خطهاي مركز و مخفي و ...كه در نقشه كشيدهايم اجزاي آن فاصله زيادي با هم داشته باشند و در اصطلاح يعني بزرگ باشند و يا بالعكس براي كوچكتر و يا بزرگتر كردن آنها از اين فرمان استفاده ميكنيم در مقابل اعلان Select cbject ميتوانيم همهي خطوط موردنظر خود را انتخاب كنيم سپس از مامقياس بزرگنمايي و يا كوچكنمايي پرسيده ميشود كه با دادن اين مقياس ميتوانيم اجزاي خطوط را بزرگ و يا كوچك نماييم.

**فرمانZoom :** 

اگر يك نقشه پيچيده توسط ما طراحي شده باشدو خيلي هم بزرگ باشد بهطوري كه اجزاي كوچك آن در صفحه نمايش قابل ديدن نباشد از اين فرمان استفاده ميكنيم. بعد از اجراي اين فرمان پنجرهاي باز ميشود كه گزينههاي آن عبارت از :

 Zoom eufend و zoom–Zoom Derveius – zoom window – Dgn Pan يك دست است براي جابجا كردن نقشه در 4 جهت اصلي. Zoom همان خود فرمان است براي كوچكنمايي و بزرگنماييzoom window پنجرهاي را باز ميكند كه ميتوان يك قست ازنقشه را بزرگنمايي كرد. Derveius Zoomبه حالت قبليzoom كردن ميگردد. و eufend Zoom كه يك Zoom كامل است، كل نقشه را باتوجه به آنچه از قبل ذخيره كردهايم در نظر ميگيرد. گزينههاي Zoom بعد از اجراي اين فرمان است و كليك كردن ايجاد ميگردد.

**فرمان List :** 

ممكن است گاهي در نقشهكشي از يك قطعه طول خط كشيده شده و يا مختصات نقطه اوليه و نقطه انتهايي و يا شعاع يك قوس و ... را فراموش كرده باشيم. براي پيداكردن اين جزييات از فرمان List استفاده ميكنيم بعد از اجراي اين فرمان اعلان select object ظاهر ميگردد كه ميتوانيم با انتخاب يك خط و يا دايره و ...مختصات، طول، شعاع و ... را بيابيم.

تقريباً تمامي نقشههاي صنعتي را ميتوان با فرمانهاي گفته شده رسم كرد اما همانطور كه ميدانيم يك نقشهي كشيده شده هيچ مفهومي نخواهد داشت مگر آن كه اندازههايي كه قبلاً با وسايل اندازهگيري از قبيل كوليس، ميكرومتر و...از روي قطعه گرفتهايم، بر روي نقشه منتقل كنيم، بنابراين سعي ميكنيم، دستورهاي لازم براي اندازهگيري يك نقشه با شكلهاي مختلف را بيان كنيم.

**اندازهگيري خطي:**  منظور از اندازهگيري خطي نمايش فاصله افقي، عمودي يا افقي بين دونقطه است. در اتوكد براي اندازه خطي 4 فرمان زير وجود دارد:

**روشاندازهگيري Dimlinegt و اندازهگذاري اصلي:**  براساس انتخاب سه نقطه طرحريزي شده است يعني ما بايد نقطه اول و دوم كه قرار است اندازهگيري شود و نقطه سوم كه موقعيت خط اندازه را مشخص ميكند تعيين نموده و اندازهگيري انجام دهيم. **روش اندازهگذاري Bgseline :** 

روش اندازهگذاري line Bgse براي ايجاد يك سري اندازهگيريها نسبت به يك نقطه پايه صورت ميگيرد. روش كار به اينصورت است كه پس از ايجاد اندازهگذاري اصلي از فرمان Line Base استفاده كرده و نقطه انتهايي اندازهگذاريهاي بعد را به ترتيب انتخاب ميكنيم و اندازهگيريها نسبت به نقطه مناسب صورت ميپذيرد.

**روش اندازهگيري Continue :**

نحوه به كارگيري روش Continue به روش Line Base بسيار نزديك است اما نتيجه عمل متفاوت خواهد بود. دوتفاوت عمده بين روش Continue و Line Base موجود است،اول آن است كه در روش Continueهر اندازه جديد نسبت به نقطه انتهايي اندازهگذاري قبلي انجام ميشود نه نسبت به يك نقطه پايه و ديگري آن كه در اين روش خطوط اندازه در يك امتداد قرار دارند. بنابراين، پس از اجراي فرمان و اندازهگيري اصلي نقاط انتهايي اندازههاي بعدي را انتخاب ميكنيم. در اين روش شلوغي تصوير تاحدودي از بين ميرود.

**اندازهگيري Aligned :** 

اين روش اندازهگذاري با اندازهگذاري اصلي هيچ تفاوتي نميكند. فقط اين كه براي اندازهگذاري خطوط مايل به كار ميرود.

**اندازهگذاري DimdeAmeter و DimraDias :** 

اين دو اندازهگذاري مربوط به اندازهگذاري شعاع و قطر يك كمان و يا دايره ميباشد. بعد از اجراي اين فرامين موضوع را انتخاب ميكنيم اندازهگيري صورت ميگيرد.

**اندازهگذاري Dimangle :**

اين اندازهگذاري مربوط به زاويه ميباشد، روش اندازهگذاري به اين صورت است كه پس از اجراي اين فرمان دوخط را كه با هم زاويه ميسازند، انتخاب كرده زاويه اندازهگيري خواهد شد. با فرامين اندازهگيري كه در بالا توضيح داده شد ميتوان تمام اندازهگذاريهاي لازم را انجام داد. اما اگر بخواهيم رنگ خطوط امتداد، رنگ خطوط اندازه، مقياس خطوط امتداد، نوشتن تلرانسها جاي متن اندازه، فاصله خط اندازه از جسم، فاصله خط امتداد از جسم، تعداد ارقام اعشار يك اندازه و در كل هر تغيير را كه مايل باشيم ميتوانيم با استفاده از فرمان Diminsiostyle و گزي نههاي format، Annotation، Gometry حاصل نماييم. بهطور مثال ميتوانيم با استفاده از دستور Diminsion ي گزينه Geomeery را انتخاب كنيم سپس با استفاده از اين پنجره پيكانهاي خطاندازه را بههرگونه كه خواستيم با هر اندازه انتخاب كنيم و يا با استفاده از گزينه format محل متن اندازه را بهصورت بالاي خط اندازه و در مركز انتخاب كنيم. تغييراتي را كه با استفاده از گزينههاي نامبرده در Style diminsion ايجاد

 ميكنيم،حتماً بايد توسط عبارت seve ذخيره شوند در غيراينصورت هيچ كدام از اين تغييرات ذخيره نخواهند شد و باتوجه به آنچه كه seve شده است اندازهگيري صورت ميپذيرد.

۱

همانطور كه در طي گزارش مشاهده كرديم تقريباً چيزهايي كه نياز كار در اتاق طراحي بود بحث شد و اگر ما مطالب فوق را به خوبي ياد گرفته باشيم ميتوانيم يك قطعهي فرسوده و يا شكستهشده را بهوسيله "وسيلههاي" "اندازهگيري" اندازه بگيريم و سپس بهوسيله اتوكد 14 نقشه آنها را بهطورصحيح رسم كنيم،التبه در طي كار ممكن است مشكلاتي براي ما پيش آيد كه با مراجعه به كتابهاي در دسترس و يا استفاده از معلومات كارشناسان و حتي گاهي با مقداري فكركردن ميتوانيم آنها را رفع كنيم ولي آنچه كه مهم است، يادگيري و بهخاطر سپردن چيزهايي است كه براي ما تازگي دارد. گاهي نكتهها ريز گردهم ميآيند و مطلبي مهم را ميسازند.

بنابراين ، اين در هر كاري رعايت جوانب كار ضروري ميباشد. حاصلِ كار ما يك نقشه كامل ميباشد و ميتواند براي ساخت به ديگر قسمتها ارائه شود. حاصل از فراگيري مطالب ذكر شده ميباشد. شايد در روزهاي اول بهخاطر آشنانبودن به اساس كار كمي براي ما كار مشكل باشد و حتي برخي اوقات هيچ لذتي براي ما نداشته باشد، ولي وقتي كه با اندازهگيري بهطور كامل آشنا شديم و با استفاده از سيستم توانستيم نقشه يك قطعه را بهطور كامل رسم كنيم، هيچ چيز شايد جاي شادماني حاصل از كار ما را نگيرد.

 جرقههايي كه در ذهن ما براي بهبود كار زده ميشود، بسيار مهم هستند و حتي ميتوانند توليد ما را با كيفيت مناسب بالابرده و ما را تبديل به كاربري لايق جهت كار نمايد. استفاده از تجربه ديگران راه

ديگري براي رشد سريع در زمينه كاري ما ميباشد گاه يك تجربه مفيد سرعت عمل ما را دوبرابر ميكند و گاه تجربه تلخ ديگران باعث ميگردد كه راه نادرست را سپري نكنيم.

بنابراين همانطور كه در ابتداي گزارش گفته شد در اين قسمت به دليل رعايتنكردن بعضي از مسايل كوچك وقتي براي ساخت به اجرا در ميآيند و قطعه از روي آنها ساخته مي شود، ممكن است دوباره بشكند، لق بزند، خورده شود و هزاران مشكل ديگر كه باعث ميشود قطعه كارآيي لازم را نداشته باشد و مجدداً نقشهاي جديد توسط طراح بايد پيشنهاد و توسط نقشهكش رسم گردد. در قسمت طراحي متالوژي باتوجه به آنكه ديگر قسمتهاي اين ساختمان در كارِ خود كوتاهي ميكردند، داراي حجم كاري بسيار بالايي بود صبحها زودتر از همه كار خود را آغاز، و ديرتر از همه به پايان ميرساند.

بنابراين جا دارد كه از كاركنان اين اتا ق بهعنوان يك الگو براي ديگر كاركنان نام برد، زيرا همانطور كه اطلاع داريد كار زياد با رايانه خستهكننده است. بهخصوص كه نقشهكشي با آن صورت پذيرد. ولي من در اين اتاق شاهد بودم كه مهندسين طراح بهخاطر علاقه و حجم كاري بالا هيچگونه سستي را در كار خود جاي نمي دادند و تمام كارهاي روزانهي خود را با سرعت و دقت انجام مي دادند و مي توان گفت كه واقعاً فعالترين قسمت گروه متالوژي بهشمار ميآمد. مهندسين قسمت طراحي نقش بسزايي را در يادگيري اينجانب در زمينه اندازهگيري و نقشهكشي ايجاد كردند كه اين پيرو دورهي كارآموزي بهوجود ميآيد.

بنابراين به اين مهم بايد بيشتر اهميت داده شود و فقط ما نبايد بهعنوان يك درس نمرهآور و يا زنگ تفريح از اين درس استفاده كنيم. حتماً بايد از اين دورهي پيشبيني شده نهايت استفاده را ببريم و

نگذاريم كه اوقات ما صرف بيهودگي شود و اگر ما بدون هيچ ثمرهاي اين دوره را طي كنيم،در آينده با مشكل مواجه ميشويم و بايد حتماً زماني را براي آموختن ناآموختههاي گذشته صرف كرد كه اين به ضرر چرخهي صنعت ميباشد.

بنابراين من پيشنهاد ميكنم كه در دانشگاه و شركتها و كارخانجات اهميت بيشتري را براي اين درس قائل شوند تا نيروهاي دانشگاهيِ ما حداقل با كار خود در آينده تاحدودي، با پشتكاري كه از خود نشان ميدهند، آشنا شوند. ديگر آن كه ساعات گذراندن اين دوره را افزايش دهند چون اگر كسي به كار و كاركردن علاقه داشته باشد اين دوره آنقدر سريع ميگذرد كه ناگفتههاي بسياري هنوز هم باقي ميماند.

اما انتقادي كه در اينجا بر كارخانجات و شركتهاي توليدي وارد است اين است كه دانشجوياني كه براي گذراندن دورهي كارآموزي معرفي ميشوند، حتماً از آنها در جايي كه مرتبط با رشتهي آنهاست استفاده نميشود و اين باعث ميشود كه در گذراندن دورهي كارآموزي خود سستي نشان دهند. چون شايد بعضي از كارهاي واگذار شده اصلاً رابطهاي با رشتهي تحصيلي آنها در دانشگاه نداشته باشد و هيچ فايدهاي را براي آنها بهوجود نياورد. نقشهكشي بهوسيله اتوكد و كاركردن با رايانه شايد براي من و خيلي ديگر از دانشجويان مشكل باشد و در زندگي شايد ديگر فرصتي بهوجود نيايد كه ما بتوانيم بهصورت رايگان از امكانات و تجربه ديگران بهراحتي استفاده كنيم بهخصوص براي ما دانشجويان نقشهكشي كه حتي 1 واحد اتوكد را كه لازمهي كار ماست زيرنظر دانشگاه سپري نكردهايم!.

بنابراين، بايد از فرصتي كه پيش روي ماست نهايت استفاده را ببريم. در اينجا جاي دارد كه از زحمات كاركنان قسمت طراحي آقايان مهندس ركابي، مهندس همتا و مهندس كيانيفر و سركار خانم نظري

 $\epsilon$ .

كه در طي اين مدت نهايت همكاري را با اينجانب داشتند و آقاي مهندس سپاسي و سرپرست آقاي عباسزاده تشكر كنم. چون اكنون باتوجه به آنكه از قبل هيچ استدلالي از اتوكد نداشتم ميتوانيم نقشههاي گوناگون را طراحي و آنها را تجزيه و تحليل نمايم.

در پايان از خداوند ميخواهم كه به ما ايرانيان كه از برترين نژادهاي جهان هستيم همتي بالاتر و والاتر، از آنچه كه داريم بخشش كند و براي ما الگويي از انسانهاي كوشا و حقدوست كه فقط به منافع مردم و خويش فكر ميكنند قرار دهد و اين سرزمين هميشه جاويد و غني از نعمتها را هميشه بهوسيله خود مردم حفظ نمايد.

به اميد روزي كه ما كارآموزان و آيندهسازان فرداي اقتصاد و صنعت كشور كارهاي خود را به گونهاي انجام دهيم كه از عملكرد خود خشنود باشيم.

**خوشبختترين مردم كسي است كه از كارهاي روزانهي خود راضي باشد** (جان ويلسون)

پايان